## QUITE IMPOSING PLUS 5.0 / QUITE HOT IMPOSING 5.0

Split/Merge (Partials) tech sheet 1 – Repeated numbering

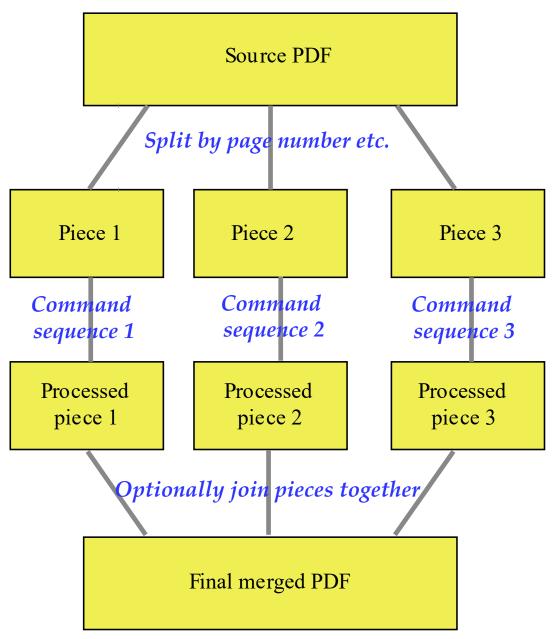

This example shows how to repeat numbering. We suppose that each group of 16 pages is to be numbered from 1 to 16, then start again, so page 17 has number 1 again, and so on. The process is

- Split the document into parts, each part of 16 pages. (If the last part is short, because there is not an exact multiple of 16 pages, this still works).
- Run the same commands on each part, so each part is numbered from 1 to 16.
- Merge the parts back into 1 (you will note that the order of pages is not changed when you work this way).

This is the first dialog for split/merge (partials). You need to choose **Split by: page count** and to choose **Split how: equal sized pieces**. You can now choose the size of each piece, so type 16 for the number of pages in each piece...

| Split/merge (partials) 1 - how to split                                                                                                    | × |
|----------------------------------------------------------------------------------------------------|---|
| This allows you to split a document up. Pages are chosen according to your options.<br>After splitting you can optionally run different commands on each part, and optionally join all<br>back together again. |   |
| First choose how to merge fields on to the current PDF document.                                                                                                    |   |
| Split by: Page count 🗸                                                                                                    |   |
| Split how: Equal sized pieces 🗸                                                                                                    |   |
| The pages will be split into pieces, each one with the same number of pages.                                                                                                    |   |
| Pages per piece: 16                                                                                                    |   |
| Next Back Cancel                                                                                                    |   |

Now you need to choose commands. This shows the set up before you add any commands...

| Split/merge (partials) 2 - split details                                                                                                    | ×  |
|----------------------------------------------------------------------------------------------------|----|
| Now choose the commands to run for each of the pieces. This is optional (if no commands a chosen, pages are not changed)                          | ие |
| Commands for piece 1 (All pieces the same)<br>Click Create or Import to select commands for this piece, if you need them<br>Create Import Message |    |
|                                                                                                    |    |
|                                                                                                    |    |
| Next Back Cancel                                                                                                    |    |

Once you click **Create** to add a command, choose **Stick on text and numbers** in the left side, and check the numbering options...

|                                                                                                    |         | Stick on text and numbers X                                                                                          |
|----------------------------------------------------------------------------------------------------|---------|----------------------------------------------------------------------------------------------------|
| Create list of commands for spli                                                                                                    | t pages | Number Text Both Field                                                                                               |
| Peel off masking tape     Peel off registration marks     Peel off text and numbers     Reverse pages     Shuffle even/odd pages                                     |         | First number to add: 1<br>Use leading zeroes e.g. type 0099 to get 0099, 0100                                        |
| <ul> <li>Shuffle pages for imposition</li> <li>Split/Merge (Partials)</li> <li>Step and repeat</li> <li>Stick on PDF pages</li> <li>Stick on masking tape</li> </ul> |         | <ul> <li>▼ Appearance</li> <li>Arial,Bold ✓ Size: 12 points</li> <li>Text colour</li> <li>Default (black)</li> </ul> |
| <ul> <li>Grief Stick on text and numbers</li> <li>Tile pages</li> <li>Trim and shift</li> <li>Variable data merge</li> </ul>                                         | ~       | ▼ Where to add<br>○ Top left                                                                                         |
| <                                                                                                    | >       | O Bottom left O Bottom centre O Bottom right<br>Horizontal: + 0.25 Vertical: + 0.25 inches<br>► Rotate (none)        |

Showing the partials set up with Stick On Text And Numbers command added. You do not have to add any commands, but in this case, if you did not add any commands you would see no effect at all. (The document would be split, then rejoined in the same order)...

Now we are ready to choose how to merge the result.

| Split/merge (partials) 3 - merging or not                                                                                        | $\times$ |
|----------------------------------------------------------------------------------------------------|----------|
| You can put the pieces back together or leave them as separate documents.<br>Merge pieces back together<br>Leave pieces separate |          |
| Merge pieces back together<br>Create a new document instead of modifying this one                                                |          |
|                                                                                                    |          |
| Finish Back Cancel                                                                                                    |          |

## QUITE IMPOSING PLUS 5.0 / QUITE HOT IMPOSING 5.0

Split/Merge (Partials) example 2 – Partials imposition layout

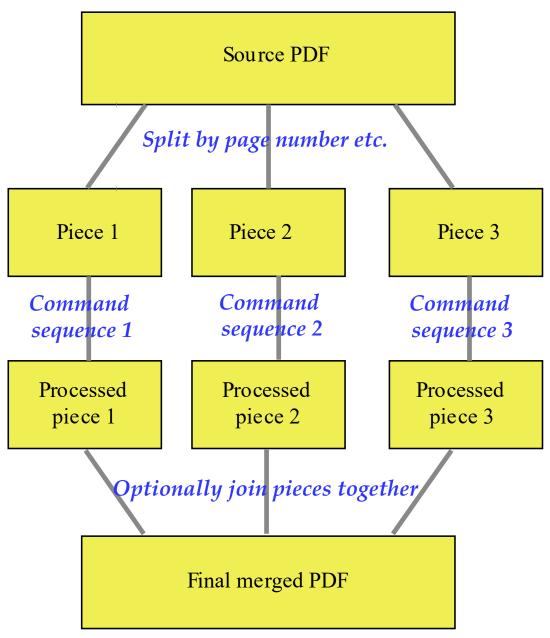

This example shows how to lay out 20 pages onto three sheets, with two sheets of 4 x 2 pages, and one sheet of 2 x 2 pages, of a different size. This is a type of imposition commonly called "partials". This shows the general layout needed:

| <b>E I</b> | 8 | £ | 9 I | <b>g</b> I | 9 | L | TI | 6  | <b>7</b> I |
|------------|---|---|-----|------------|---|---|----|----|------------|
| 20         | 1 | 4 | 17  | 18         | 3 | 2 | 19 | 10 | 11         |

To save time, we are assuming automation sequences have already been set up called "N-up 4 x 2" and "N-up 2 x 2", which take care of the sheet layout, sizing, crop marks etc., but do not include the page ordering.

These are the steps followed:

- Split the document into three parts, using a list of page numbers.
- Using the same list of page numbers, ALSO sort the pages into the order needed for the page layouts.
- Using the same list of page numbers, ALSO rotate some of the pages as needed.
- Use the N-up 4 x 2 automation sequence for parts 1 and 2.
- Use the N-up 2 x 2 automation sequence for part 3.
- Join the parts together again.

First we must choose the type of split. We choose to split on page count, and based on a list of pages. This gives us full flexibility on how to split...

| Split/merge (partials) 1 - how to split                                                                                                    | × |
|----------------------------------------------------------------------------------------------------|---|
| This allows you to split a document up. Pages are chosen according to your options.<br>After splitting you can optionally run different commands on each part, and optionally join all<br>back together again. |   |
| First choose how to merge fields on to the current PDF document.<br>Split by: Page count V                                                                                                    |   |
| Split how: List pages to split $\sim$                                                                                                    |   |
| List pages to split                                                                                                    |   |
| You will list the page numbers in each split piece. Total pages to split must be exactly: 20 pages                                                                                                    |   |
| Total pages to split must be exactly: 20 pages                                                                                                    |   |
|                                                                                                    |   |
| <u>N</u> ext <u>B</u> ack Cancel                                                                                                    |   |

Next, we do the main work. We set up three pieces (there is always an extra piece shown, blank, to make it easy to add more).

The first piece shows a page list of 13\* 8\* 5\* 16\* 20 1 4 17. This form of list will be familiar if you have worked with the "Shuffle pages" function. It has three functions:

- 1. It says which pages go into the piece.
- 2. It gives the order of the pages (13 8 5 16 20 1 4 17)
- 3. Some of the pages need to be upside down. The \* after each of the first four numbers means "rotate 180 degrees".

Each piece will therefore be split into the right pages, in the right order and rotation. Now we clicked Import for each piece and chose the automation sequences we made earlier

- "N-up 4 x 2" for piece 1 and 2
- "N-up 2 x 2" for piece 3

So, the pages are split, re-ordered, rotated, and laid out in an N-Up imposition 4 x 2 or 2 x 2...

| Split/merge (partials) 2 - split details                                                                                                    | ×  |
|----------------------------------------------------------------------------------------------------|----|
| Now choose the pages for each piece by listing page numbers. You can list a range like 58 for pages 5.6.7.8. Ranges can run backwards like 31 for 3.2.1. | or |
| For each piece you can choose different commands. This is optional (if no commands are<br>chosen, pages are not changed)                                 |    |
| ▼ Piece 1                                                                                                    |    |
| Pages: 13* 8* 5* 16* 20 1 4 17                                                                                                    | ٦  |
| Imported N-up 4 x 2                                                                                                    | _  |
| Edit Clear                                                                                                    |    |
| V Piece 2                                                                                                    |    |
| Pages: 15* 6* 7* 14* 18 3 2 19                                                                                                    |    |
| Imported N-up 4 x 2                                                                                                    |    |
| Edit Clear                                                                                                    |    |
| V Piece 3                                                                                                    |    |
| Pages: 9* 12* 10 11                                                                                                    |    |
| Imported N-up 2 x 2                                                                                                    |    |
| Edit Clear                                                                                                    |    |
| V Piece 4                                                                                                    |    |
| Pages: pages and ranges e.g. 1 3 58 12                                                                                                    |    |
| Click Create or Import to select commands for this piece, if you need them                                                                               |    |
| Create Import Message                                                                                                    |    |
| Add another piece                                                                                                    |    |
| Next Back Cancel                                                                                                    |    |

Finally we choose to merge the pieces back into a single document...

| Split/merge (partials) 3 - merging or not                                                                                       | × |
|----------------------------------------------------------------------------------------------------|---|
| You can put the pieces back together or leave them as separate documents.<br>Merge pieces back together C Leave pieces separate |   |
| Merge pieces back together<br>Create a new document instead of modifying this one                                               |   |
|                                                                                                    |   |
|                                                                                                    |   |
| Finish Back Cancel                                                                                                    |   |